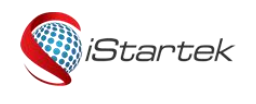

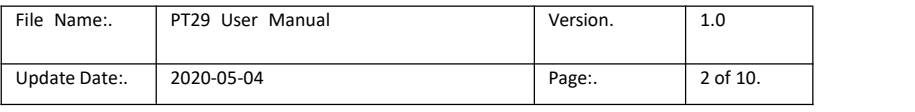

# **PT29 User Manual**

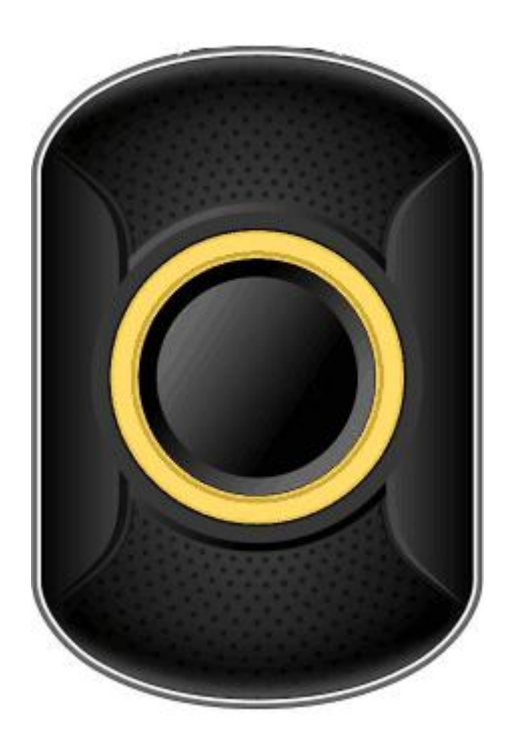

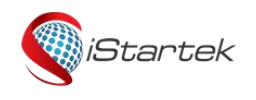

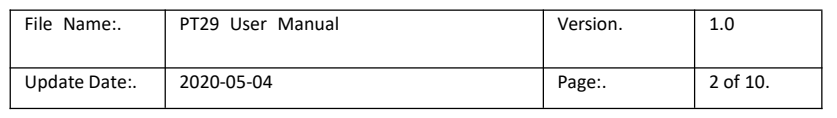

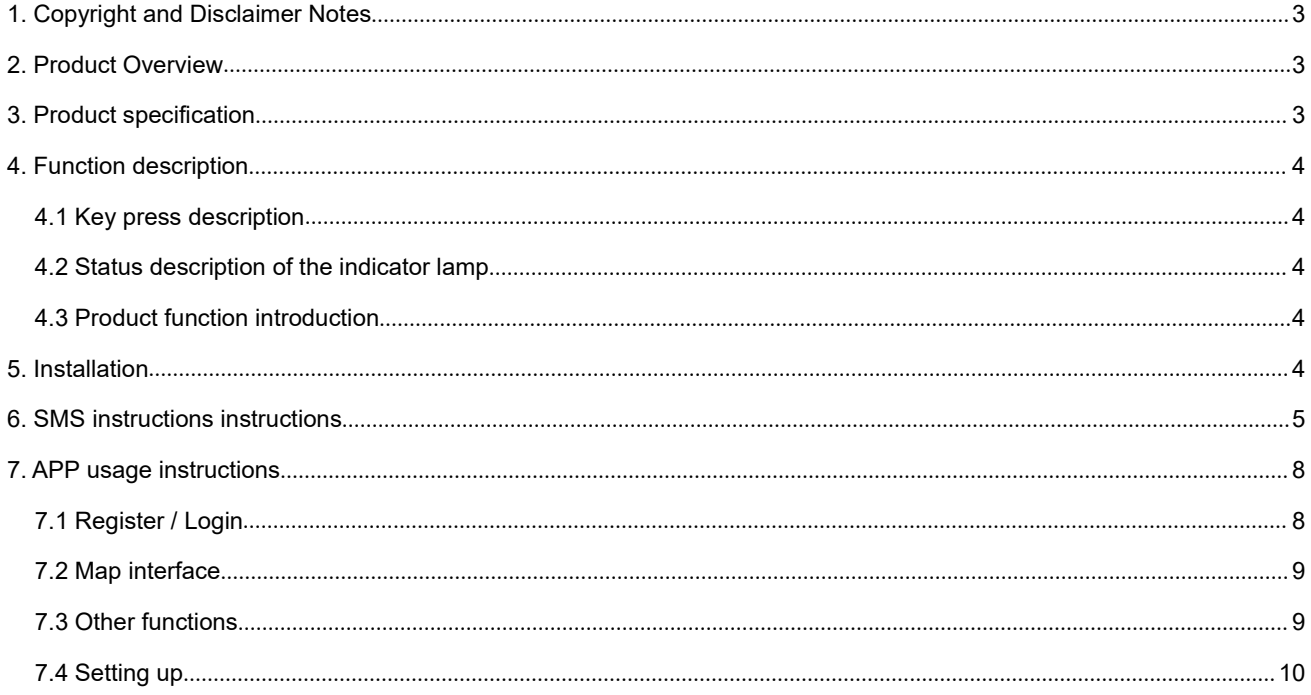

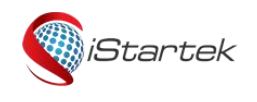

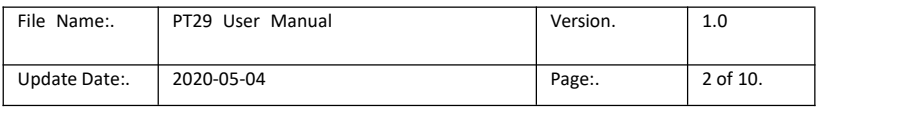

## **1. Copyright and Disclaimer**

Shenzhen iStartek Technology Co., Ltd. All rights reserved Copyright © 2021 iStartek.

iStartek and  $\bigotimes^{S\text{Lartek}}$  are registered trademarks of Shenzhen iStartek Technology Co., Ltd. This manual cannot be copied for any purpose, disseminated in any way without the written authorization of iStartek. iStartek shall not be liable for direct, indirect or all losses (including but not limited to economic losses, personal injuries,

property and assets) caused by the use or inappropriate use of the product or documents.

## <span id="page-2-0"></span>**2. Product Overview**

PT29 is a 4G LTEGPS asset tracker. The built-in high-precision GPS positioning module reports the positioning information to the tracking service platform through the 4G network for asset monitoring and management. Built-in MIC can realize two-way conversation, SOS one-key dialing function. It can be applied to personal positioning, pet positioning, cargo positioning, and other asset positioning. There are three working modes: normal, power saving, and sleep, and you can set the working mode by yourself through the APP.

## <span id="page-2-1"></span>**3. Product specification**

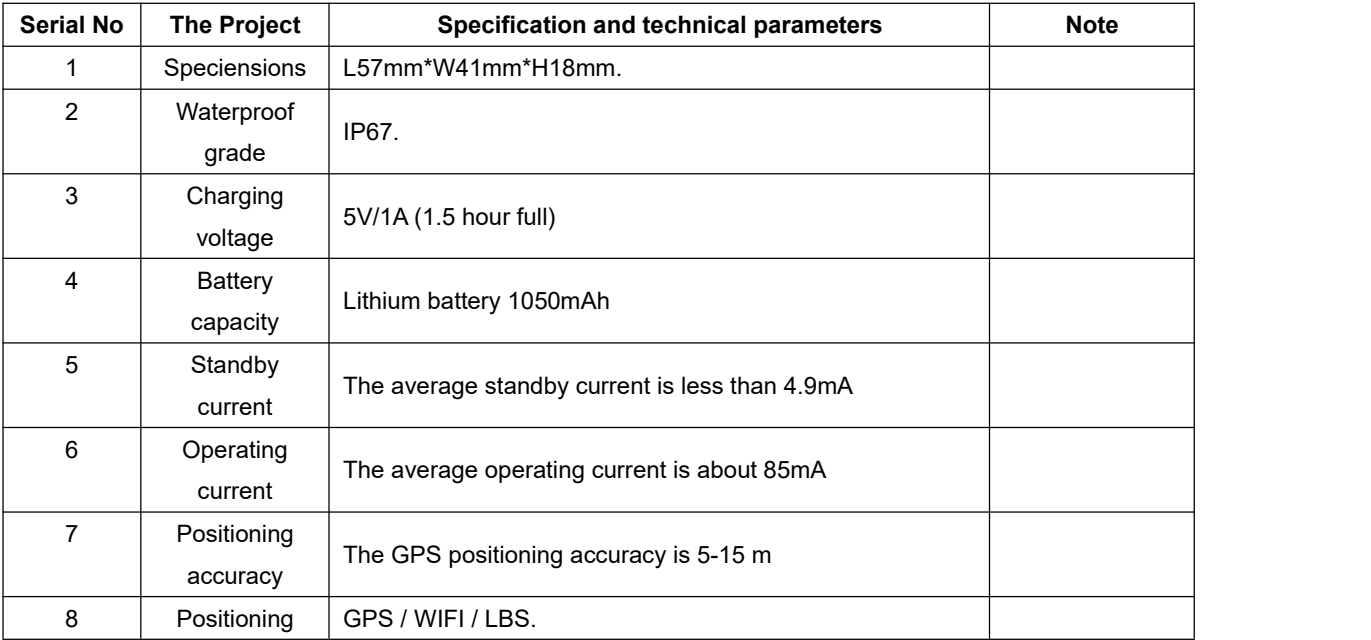

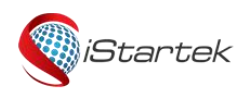

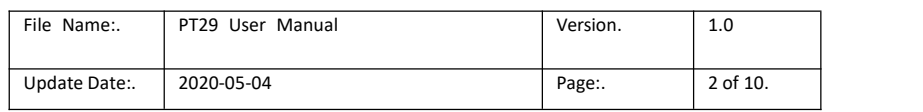

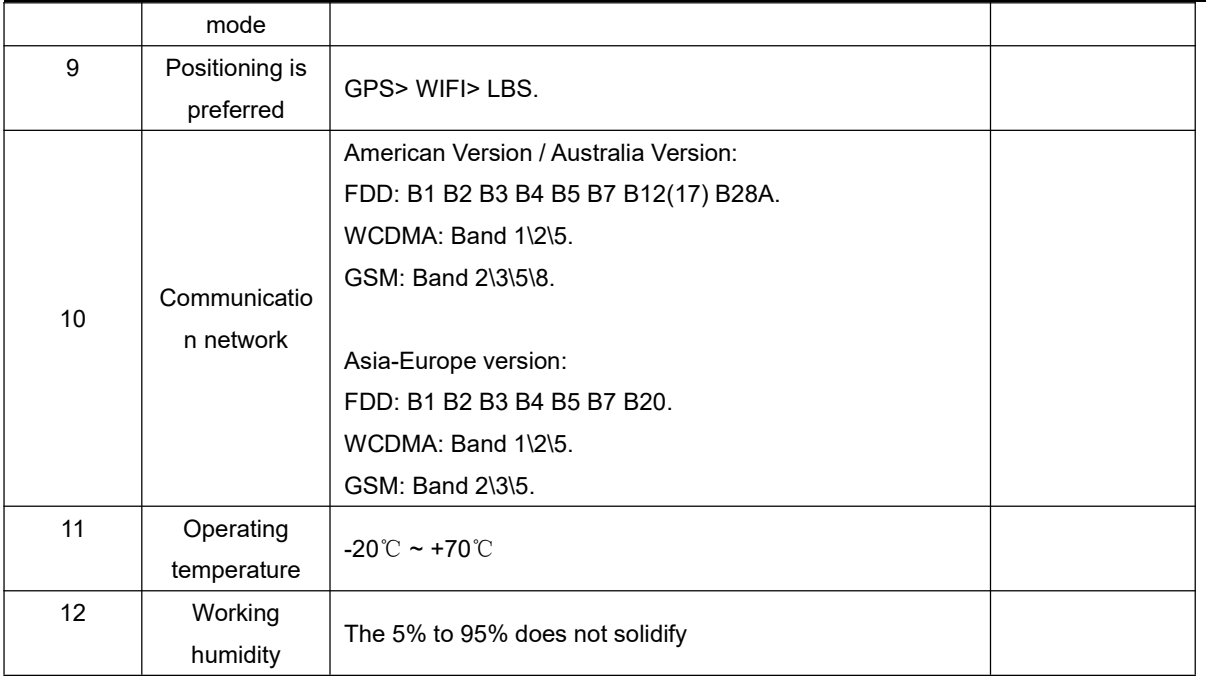

## **4. Function description**

#### **4.1 Key press description**

<span id="page-3-1"></span><span id="page-3-0"></span>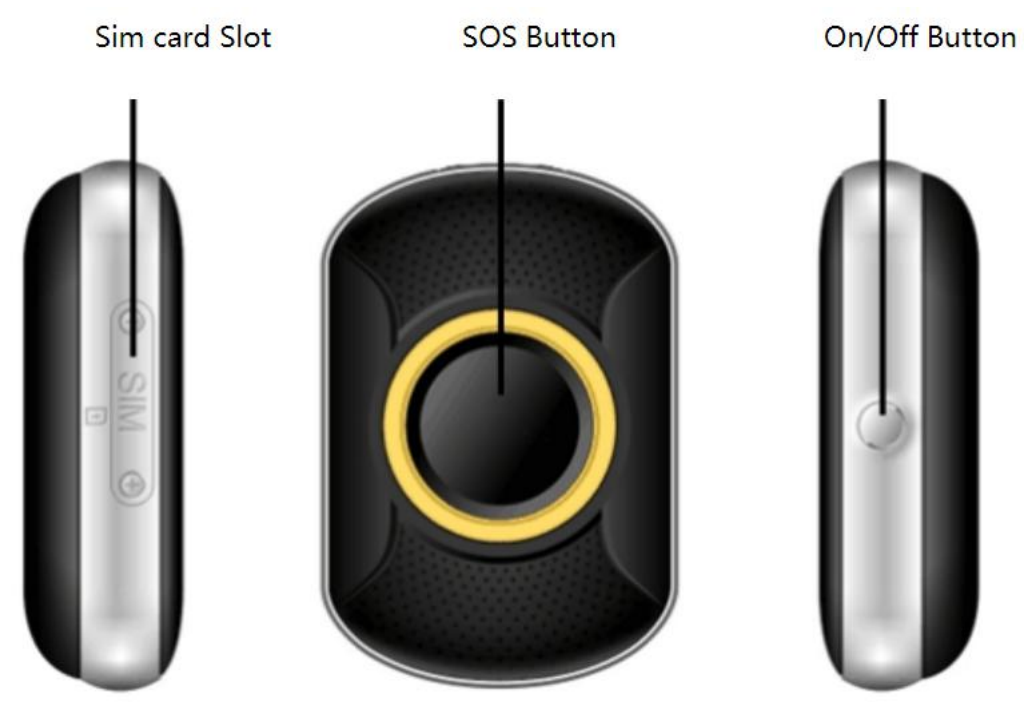

#### <span id="page-3-2"></span>**4.2 Explaination of the LED Status**

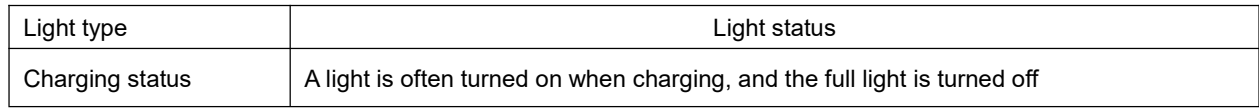

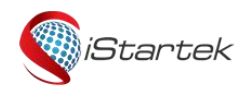

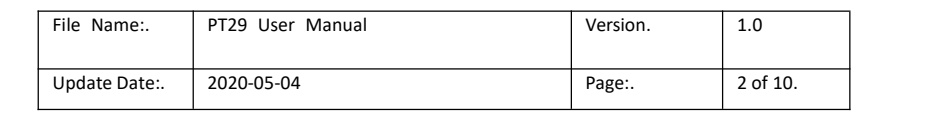

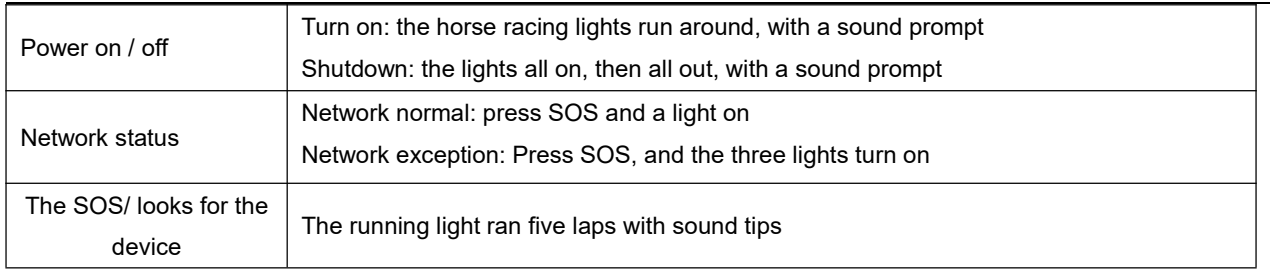

#### <span id="page-4-0"></span>**4.3 Product function introduction**

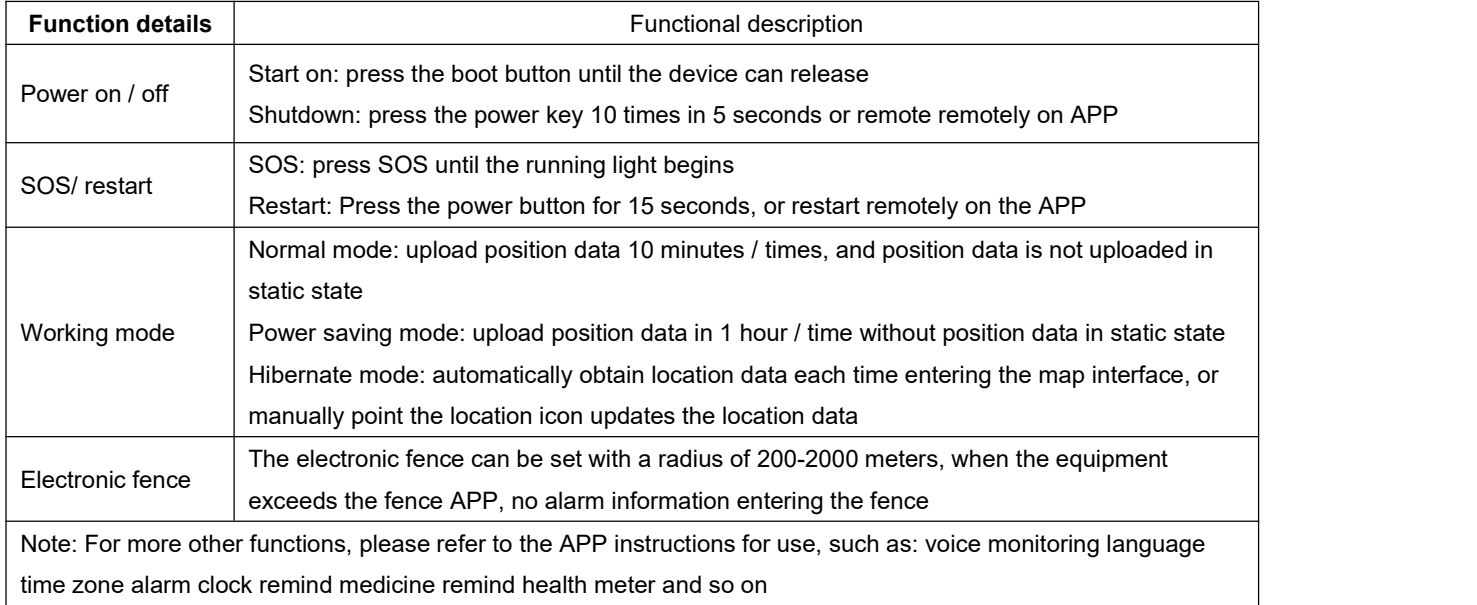

## <span id="page-4-1"></span>**5. Installation**

1. Remove two screws on the side of the equipment, use the fulcrum, take the pin and the cover. The figure is shown below:

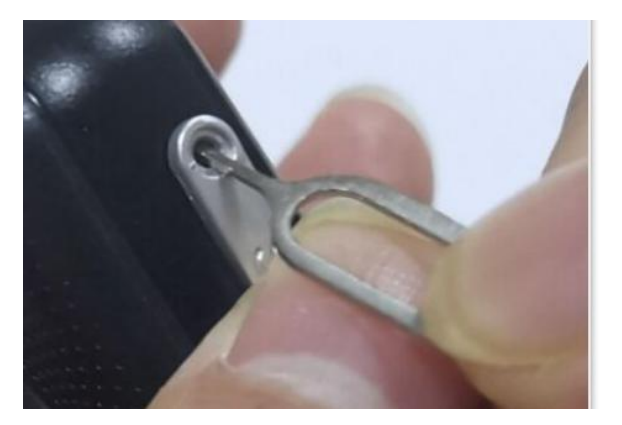

2. Inserts the SIM card in the direction identified on the device, the chip facing up and the C angle inside. The figure is shown below:

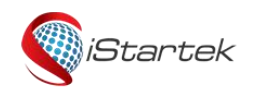

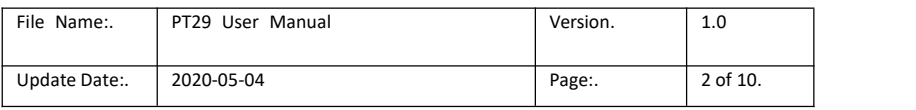

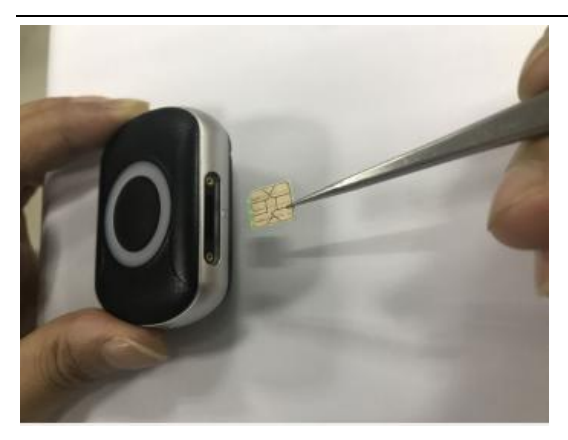

3. Install the SIM card cover in the direction shown below.

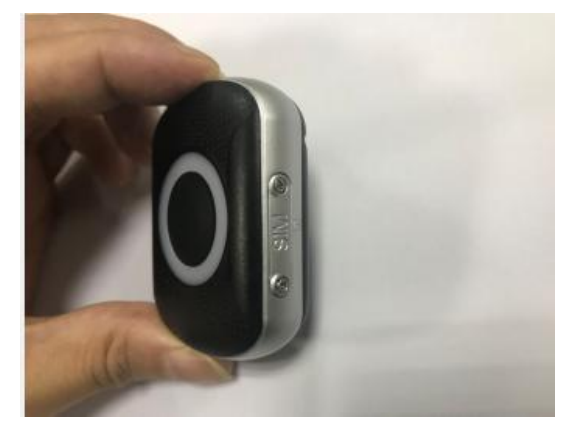

4. Device is turned on and press the side power button until vibration can be released.

## <span id="page-5-0"></span>6. **SMS instructions instructions**

Set the SOS number, can set 3 SOS numbers, trigger the SOS emergency call, call three emergency numbers, on or not on the cycle to terminate two times.

Format: pw,password,sos serial number,telephone number# Example: pw,123456,sos2,666134# Re: Set sos2,666134 is successful

#### **Delete the sos number**

Format: pw,password,sos serial number# Example: pw,123456,sos1# Re: Set sos1 is successful

#### **Query the parameters**

Format: pw,password,ts# Example: pw,123456,ts# Re: ver:G4HP\_240\_oversea\_365\_fa29\_2020.04.09\_10.30.00; / software version ID:0304187139; / device ID imei:869203041871393; / IMEI No

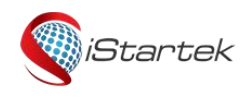

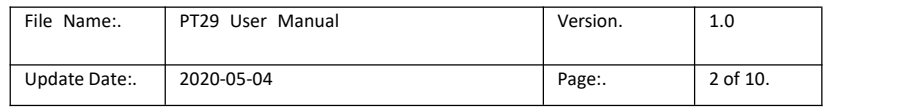

The ZCM:303704018721392; / registration code [url:52.28.132.157;](url:52.28.132.157) / IP. The port: $8001$ ; / port The center:; / receives an SMS alert number sos1:; / SOS Number 1 sos2:; /SOS Number 2 sos3:; /SOS Number 3 upload:600; / Sport status upload interval of 600 seconds lk:300; / heartbeat interval batlevel:54; / remaining power of 54% language:zh; / language: Chinese zone: + 08: 00; / Time zone: East 8 profile:1; / software internal parameters psmode:0; / software internal parameters GPS:OK(0); / OK indicates that GPS is positioned and the following numbers are only available for star search wifiOpen:false; / WIFI switch, true: on, false: off wifiConnect:false; / WIFI connection status, true: is connected, and false: is notconnected gprsOpen:true; / software internal information The NET:OK(100); / OK means a connection to the upper server, and the 100 means a strong signal apnName:cmnet; / APN is: cmnet,APN username and password cannot be viewed mccmnc:46000 / mobile device national network encoding

#### **Query the map location links**

Format: pw,password,url# Example: pw,123456,url# Re: url:http://maps.google.com.hk/maps? q=N22.673861,E113.993075 2020-05-04 19:02:21. Note: This instruction can only query the data for the last GPS location, but not for WIFI and LBS location

#### **Refresh the location**

Format: pw,password,cr# Example: pw,123456,cr# Re: Set cr is successful

Set ip and port (either ip + port or domain name + port) Format: pw,password,ip,x.x.x. x,y#. Example: pw,123456,ip,a6.gps18.com,7755# Re: Set ip,a6.gps18.com,7755 is successful

#### **Set up the APN**

Format: pw,Password,apn,APN name,username,password,MCCMNC# Example: pw,123456,apn,Internet,ayt,yui,46000# Re: Set apn,Internet,ayt,yui,46000 is successful

Set up the SMS reply language (0: English, 1: Chinese)

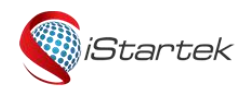

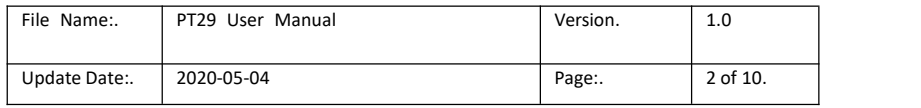

Format: pw,password,lang,0# Example: pw.123456,lang,0# Re: Set lang, 0 is successful

#### **Set up the terminal time zone**

Format: pw,password,zone,time zone# For example: pw,123456,zone,8.5# sets the terminal time to GMT + 8: 30 Re: Set zone, 8.5 is successful

For example: pw,123456,zone,-8.5# sets the terminal time to GMT-8:30

Re: Set zone,-8.5 is successful

For example: pw,123456,zone,8# sets the terminal time to GMT + 8: 00

Re: Set zone,8 is successful

For example: pw,123456,zone,-8# sets the terminal time to GMT-8:00

Re: Set zone,-8 is successful

Note: The data reported to the platform is always in 0 time zone (the device will automatically check with the time server as long as it is connected). Troubells and medication reminders will work at the time set here.

#### **Restart the device**

Format: pw,password,reset# Example: pw,123456,reset# No reply

#### **Restore the factory settings**

Format: pw,password,factory# Example: pw,123456,factory# No reply

Set the text message password (the default password: 123456), Format: pw,old password,pw,new password # Example: pw,123456,pw,000000# Re: Set pw,000000 is successful

## <span id="page-7-0"></span>**7.APP usage instructions**

#### <span id="page-7-1"></span>**7.1. Register / Login**

Enter the Google store, search for AIBEILE Plus download and install, after the installation into the application permission management, open the telephone, positioning and other permission allowed.

Open the software registration account, and then log in (select the corresponding language and area)

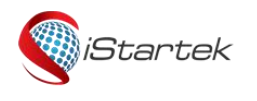

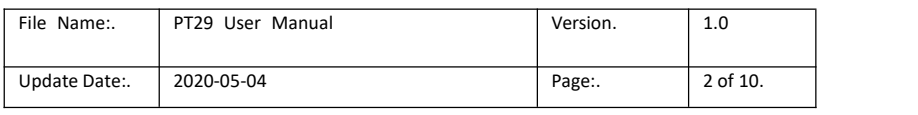

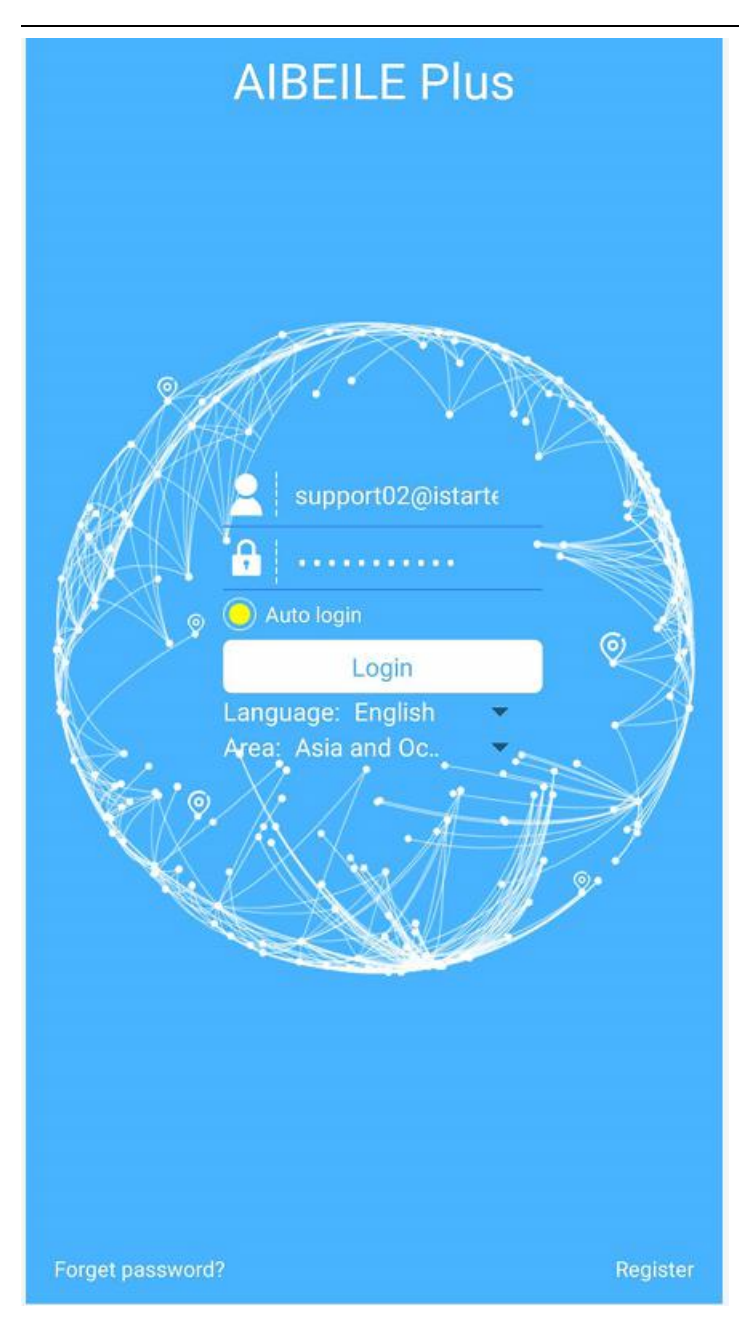

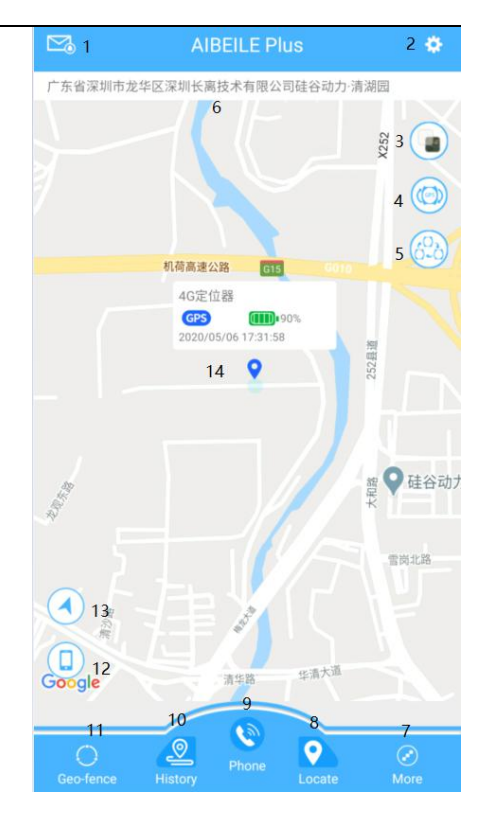

#### <span id="page-8-0"></span>**7.2 Map interface**

- 1. Information Center, you can view SOS, low power, electronic fence, etc
- 2. setting, can set the working mode, SOS number, medicine reminder, etc., refer to 7.4
- 3. map selection, with standard, satellite, bus maps optional
- 4. devices switch, select the device you want to view

The 5. displays all the devices

The current address of the 6. device is located

- 7. For other functions, refer to 7.3
- 8. location, click on this icon to update the device location data
- 9. phone, click this icon to enter a number to call
- 10. historical track, available for nearly three months

11. electronic enclosure, with a radius of 200-2000 m, electronic fence alarm, this fence is platform electronic fence, the

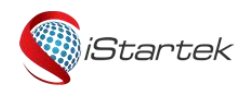

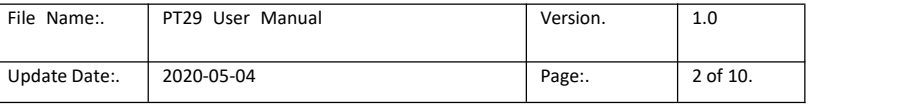

platform calculates the alarm from the location received.

- 12. phone, click to display the phone location
- 13. device, click to display the device location
- 14. current device information

#### <span id="page-9-0"></span>**7.3 Other functions**

The Device List: adds and deletes the device

Geo-fence: has a radius of 200-2000 m, an electronic fence alarm,

which is an electronic fence of the platform to makes the alarm from the location received position.

Device message: View information on SOS alarm, low power alarm, electronic fence, etc

The Healthy steps: can set up the health meter steps

Watch Finder: finds the device and sends this instruction that the device lights on and has sound reminders

Sound Guardian: voice listening, input the number sent, the device will call this number, this number is unlimited, can be not in the SOS and phone book.

Set up: can set working mode, SOS number, medicine reminder, etc., refer to 7.4

The Device information: can view the device ID and the registration code

About: View the software version

Support: Download to view the user instructions

The Remote shutdown: issues instructions to perform a remote shutdown

Sign out: exits the login

#### <span id="page-9-1"></span>**7.4 Setting up**

Loc ation update schedule: can have three working modes: normal, power saving and hibernation

Family member: View device role relationships

The SOS/family mumber: can set up three SOS alarm numbers

Phone Book: phone book, with 15 phone numbers available. If the

SOS or phone book number is set, the set number can make

bidirectional calls to the device, and other numbers are intercepted. If neither the SOS nor the phone book is set up, any number can make two-way calls to the device.

The Alarm Clock: can set three timing alarm clocks, when the device will vibrate and ring for one minute, and a short press of the power butto to cancel the vibration ring

Date format: sets the date format displayed on the APP map interface device

SMS alerts: sets a number for receiving SOS and low power alarm

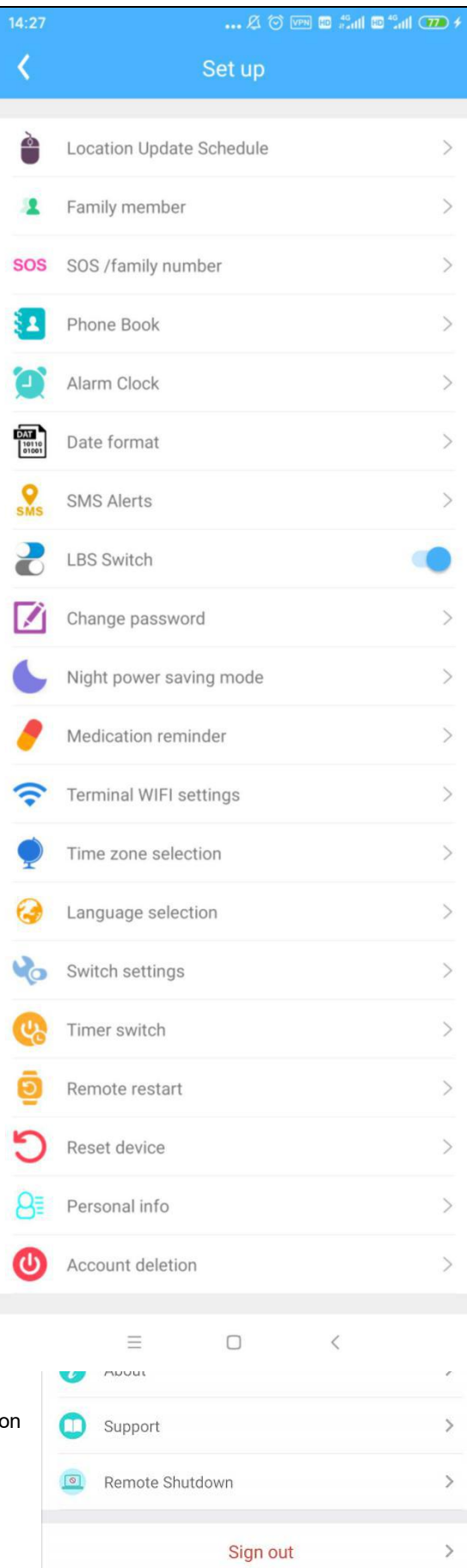

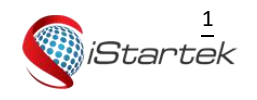

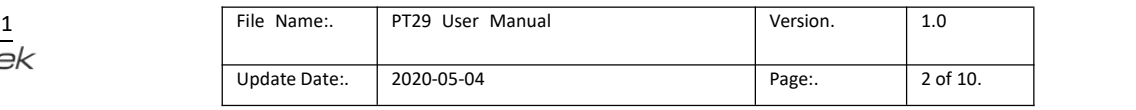

#### messages

The LBS switch: can set up the APP display or does not display the base station positioning

Change password: modifies the login password

The Night power saving mode: opens the night power saving mode, and the device will break the network from 22: 00 to 06: 00 the next day

Medication reminder: can set up three medicine reminder times. After the point, the device will have a system prompt sound, lasting for two or three seconds, similar to the mobile phone SMS prompt sound.(You can also set the recording data reminder, the sound is relatively small)

After the Terminal WIFI settings: sets up a connection to the WIFI, the device will use the WIFI to transfer the data Time zone selection: sets the equipment time zone, and alarm bells and medication reminders will work at this time.When the device is automatically connected with the time server, the data time of the upload platform will always remain in 0 time zone

Language selection: sets the device SMS reply language and only supports English and Chinese

After the Switch settings: GPS positioning function is turned on, GPS positioning is preferred in normal and power saving mode

Timer switch: set timing shutdown / power up

The Remote restart: will restart the device remotely

The Reset device: equipment resumes the factory settings

Personal info: account number information

Account deletion: account cancellation